POR FESR 2014-2020. Asse 3. Azione 3.1.1. – DGR783/2020

**Bando per contributi a supporto delle micro e piccole imprese colpite dall'emergenza epidemiologica da COVID-19 nei settori commercio, somministrazione e servizi alla persona**

> HAI PROBLEMI TECNICO / INFORMATICI? ECCO LE RISPOSTE AD ALCUNI QUESITI

IL PRESENTE ELENCO PUO' ESSERE OGGETTO DI SUCCESSIVI AGGIORNAMENTI

## **FAQ DAL 11 AGOSTO ore 10:00 al 2 SETTEMBRE 2020 ore 15:00**

## D. Come posso verificare qual è l'indirizzo PEC della mia impresa, presente in Registro Imprese?

R. Per ricevere assistenza sui dettagli della PEC registrata presso il Registro Imprese rivolgersi alle Camere di Commercio territorialmente competenti o al sito internet [www.registroimprese.it.](http://www.registroimprese.it/)

Attenzione: Il completamento della procedura sarà vincolato a comunicazioni e istruzioni indirizzate alla casella di posta PEC dell'impresa, registrata nella banca dati del Registro delle Imprese.

# D. Ho presentato richiesta di aggiornamento PEC presso il Registro delle Imprese. Riceverò una conferma? Quanto tempo dopo la mia richiesta avrò la PEC aggiornata e funzionante?

R. Per ricevere assistenza sui dettagli della PEC registrata presso il Registro Imprese rivolgersi alle Camere di Commercio territorialmente competenti o al sito internet [www.registroimprese.it.](http://www.registroimprese.it/)

## D. Ho ricevuto la PEC contenente le istruzioni per la presentazione della domanda. Cosa significa?

R. Il beneficiario in posizione utile nell'elenco di cui alla FAQ precedente, a partire dal 05.08.2020 riceverà una PEC, con le istruzioni da seguire per la presentazione della domanda di contributo. La PEC sarà inviata all'indirizzo PEC cui si è già ricevuta la PEC per la conferma della prenotazione della domanda. Qualora, invece, l'impresa abbia comunicato a Registro Imprese una variazione di PEC, con congruo anticipo rispetto alla compilazione della domanda di contributo, è possibile che essa riceva la PEC in una casella differente rispetto a quella della fase di prenotazione avvenuta dal 02.07.20 al 16.07.20.

# D. Dove posso vedere se la prenotazione del contributo della mia impresa è in posizione idonea per la presentazione della domanda effettiva?

R. L'elenco sarà pubblicato nella pagina del Bando:

[https://bandi.regione.veneto.it/Public/Dettaglio?idAtto=4746.](https://bandi.regione.veneto.it/Public/Dettaglio?idAtto=4746) Tale pubblicazione costituirà, a tutti gli effetti, formale comunicazione alle imprese dell'esito connesso alla conferma delle prenotazioni.

# D. La prenotazione del contributo della mia impresa è in posizione idonea per la presentazione della domanda. Come si presenta la domanda?

R. Il beneficiario in posizione utile nell'elenco di cui alla FAQ precedente, a partire dal 05.08.2020 riceverà una PEC, (all'indirizzo PEC cui si è già ricevuta la PEC per la conferma della prenotazione della domanda, salvo variazioni in Registro Imprese) con le istruzioni da seguire per la presentazione della domanda di contributo. La PEC sarà inviata sia alle imprese in posizione utile per l'accesso al contributo, sia alle 600 imprese a cui è data facoltà di presentare la domanda, pur in assenza della necessaria copertura finanziaria, al fine di tenere conto di possibili variazioni degli importi erogabili o di rinunce che dovessero registrarsi nell'ambito delle fasi successive del bando. Si ricorda che la fase di compilazione e conferma della domanda è attiva dalle ore 10.00 dell'11.08.2020 alle ore 15.00 del 02.09.2020.

## D. Quali informazioni devo inserire nella pagina internet di cui al link ricevuto via PEC?

R. Per accedere alla pagina internet per la presentazione della domanda, di cui il link contenuto nella PEC, si dovrà inserire il PIN ricevuto nella PEC medesima.

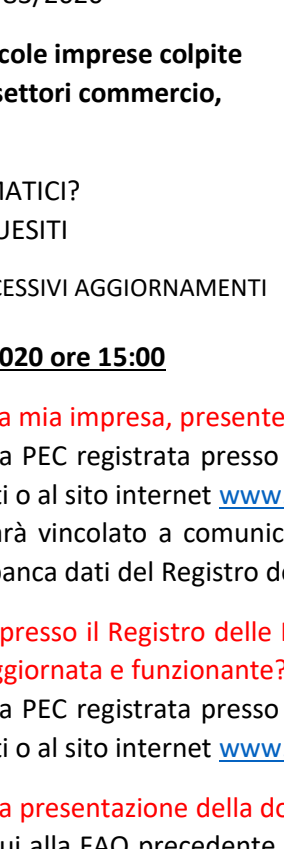

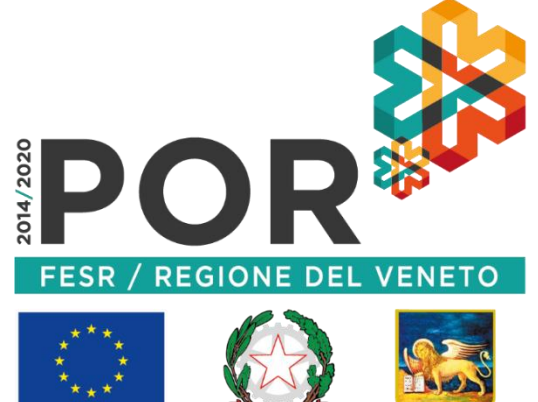

**REGIONE DELVENETO** 

**UNIONE EUROPEA** 

**FRAGE PROPERTY AND REPORT OF A SERIES AND SERIES AND SERIES AND SERIES AND SERIES AND SERIES AND SERIES AND SE** 

Prima di procedere all'inserimento dei dati si consiglia di verificare il proprio indirizzo PEC presente in Registro Imprese. Nella pagina internet andranno inseriti:

- il codice IBAN dove richiedere la liquidazione del sostegno, esclusivamente intestato all'impresa e esclusivamente di un istituto bancario italiano;
- un indirizzo mail (non PEC) dell'azienda
- e i dati riferiti alla marca da bollo da 16€ o al modello F24 (qualora l'impresa risulti esentata dovrà obbligatoriamente specificare il riferimento normativo di tale esenzione).

Gli altri dati sono recuperati automaticamente dal sistema, non sono modificabili ma è possibile segnalare delle variazioni di interesse che potranno essere utili alle verifiche istruttorie (ad esempio, "Si segnala la variazione dell'indirizzo della unità locale dell'impresa in data --/--/20--. Il nuovo indirizzo è ..."; "Si segnala la variazione del rappresentante legale dalla data --/--/20--. Il nuovo rappresentante legale è *nome cognome CF ...*").

Per proseguire, prendere visione dell'informativa privacy e mettere la spunta sulla casella relativa, prendere visione delle dichiarazioni e impegni e mettere la spunta sulla casella relativa. E' obbligatoria anche la spunta nella casella «Non sono un robot». Infine, inserire nuovamente il PIN e cliccare il tasto "Invio".

Attenzione! Si ricorda che i dati presenti nella domanda in questione non potranno essere modificati e non sarà possibile la presentazione di una seconda domanda. Se si è sicuri dell'inserimento dati, alla domanda "si intende procedere?", indicare "Si"; altrimenti cliccare "No" e modificare i dati precedentemente inseriti.

# D. Cosa succede dopo aver inserito le informazioni richieste?

R. Compare una nuova pagina con i dettagli della presentazione. Si consiglia di salvare e stampare tale riepilogo tramite il pulsante a fondo pagina. E' sufficiente poi chiudere la finestra del browser.

## D. Quando mi arriverà la PEC per la conferma?

R. La presentazione della domanda può considerarsi conclusa a seguito del clic del tasto "invio" indicato nelle FAQ precedenti. Qualora si abbia presentato la domanda, entro qualche ora o al più qualche giorno, l'impresa dovrebbe ricevere una PEC con un link per accedere alla stampa della domanda presentata. Il link, e dunque la stampa, saranno accessibili per un periodo di tempo limitato: è obbligatorio salvare e stampare codesta stampa e conservarla congiuntamente alla marca da bollo debitamente annullata o all'F24 (se non esente), per eventuali controlli come da Bando.

D. Non riesco a raggiungere la pagina di prenotazione o non riesco a concludere la procedura.

- Verifica la connettività Internet (riesci a navigare?)
- Preferibilmente NON utilizzare uno smartphone o un tablet
- Cambia browser Internet, possibilmente utilizza Google Chrome aggiornato
- Fai un tentativo utilizzando la modalità «Nuova finestra di navigazione in incognito» di Google Chrome:

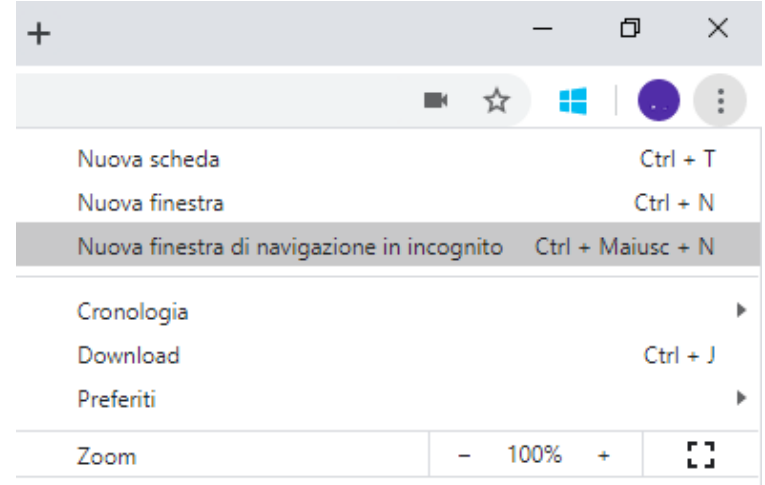

• Riavvia il PC

## D. La mia impresa risulta in posizione utile nell'elenco per la presentazione della domanda ma non ho ancora ricevuto la PEC con le istruzioni per procedere

R. Verificare che la propria PEC sia attiva, funzionante e con sufficiente spazio disponibile. La PEC sarà inviata all'indirizzo PEC presente nei database regionale del Registro Imprese, si suggerisce di rivolgersi alle Camere di Commercio territorialmente competenti o al sito internet [www.registroimprese.it.](http://www.registroimprese.it/) Qualora la PEC sia presente in Registro Imprese, si suggerisce di contattare il provider della propria PEC per verificare eventuali problemi di ricezione. Qualora l'impresa abbia comunicato a Registro Imprese una variazione di PEC, con congruo anticipo rispetto alla compilazione della domanda di contributo, è possibile che essa riceva la PEC in una casella differente rispetto a quella della fase di prenotazione avvenuta dal 02.07.20 al 16.07.20.

Solo qualora verificato quanto sopra riportato, sarà possibile aprire segnalazione al call center regionale come di seguito riportato: inviare una mail semplice a call.center@regione.veneto.it. ATTENZIONE: il call-center non può prendere in carico PEC. Nell'oggetto della mail inserire il seguente testo: «Bando 3.1.1 Covid-19. DGR783/20. Codice univoco prenotazione: (*inserire il codice*). Codice fiscale dell'impresa, codice fiscale del titolare/RL». Indicare un contatto telefonico. Allegare alla mail uno o più screenshot (immagine dello schermo) del problema che si è presentato. Esplicitare il problema informatico quanto più nel dettaglio.

Segnalazioni prive delle informazioni obbligatorie non potranno essere prese in carico.

Attenzione: Visto l'alto numero di beneficiari, eventuali tempi di risoluzione del ticket-problematica potrebbero prolungarsi.

### D. Ho cliccato il link che ho ricevuto via PEC e ho inserito il PIN. Il sistema non riconosce il PIN.

R. Fare attenzione a inserire il PIN ricevuto nella PEC con lo stesso codice univoco di prenotazione. NON inserire il Codice di Conferma della PEC della prima fase di prenotazione, né tantomeno il Codice Univoco di Prenotazione. Fare attenzione ai caratteri del PIN maiuscoli/minuscoli, in particolare non confondendo lettere O con il numero 0 e verificare di non aver inserito spazi. Si suggerisce eventualmente di procedere con un copia/incolla del PIN (senza spazi), attività che riproduce esattamente le stringhe da sorgente a destinazione.

#### **FAQ DAL 2 SETTEMBRE ore 15:00**

D. Il link che ho ricevuto via PEC non funziona più. Come posso compilare la domanda di contributo?

R. Come previsto da Bando, la domanda di contributo doveva essere compilata e confermata entro le ore 15:00 del 02.09.2020. Oltre tale ora/data, non è più possibile tale inserimento.

D. Non sono riuscito a cliccare il tasto "invio" in tempo per presentare la domanda di contributo. La mia domanda sarà comunque ricevibile?

R. No, la domanda di contributo doveva essere compilata e confermata entro le ore 15:00 del 02.09.2020. Oltre tale ora/data, non è più possibile tale conferma.

D. Dopo il giorno 02.09 posso vedere la domanda se è stata ricevuta ed è in corso di istruttoria?

R. AVEPA ai sensi della Legge 241/1990 procederà con avvio del procedimento che sarà visibile presso l'Albo ufficiale nei quindici giorni successivi alla pubblicazione ed anche al link <https://www.avepa.it/azioni-3.1.1-por-fesr-2014-2020> . Ai sensi dell'articolo 8 del bando le verifiche sui requisiti di ammissibilità sulle domande pervenute si concluderanno con Decreto del Dirigente dell'Area Gestione FESR di AVEPA che dispone la concessione del contributo. A partire da tale momento inizieranno le fasi di liquidazione.

## **COME APRIRE SEGNALAZIONE**

#### D. Per inviare una segnalazione devo utilizzare l'indirizzo PEC ?

R. No. Utilizzare un indirizzo di posta elettronica semplice e inviare una mail semplice a call.center@regione.veneto.it. ATTENZIONE: il call-center non può prendere in carico PEC.

Nell'oggetto della mail inserire il seguente testo: «Bando 3.1.1 Covid-19. DGR783/20. Codice univoco prenotazione: (*inserire il codice*). Codice fiscale dell'impresa, codice fiscale del titolare/RL». Indicare un contatto telefonico. Allegare alla mail uno o più screenshot (immagine dello schermo) del

problema che si è presentato. Esplicitare il problema informatico quanto più nel dettaglio. Segnalazioni prive delle informazioni obbligatorie non potranno essere prese in carico.

Attenzione: Visto l'alto numero di beneficiari, eventuali tempi di risoluzione del ticket-problematica potrebbero prolungarsi.

## D. Posso scrivere al Call Center per dubbi amministrativi o sul Bando?

R. No. Si consiglia di riferirsi al sito<https://bandi.regione.veneto.it/Public/Dettaglio?idAtto=4746> e ai contatti ivi evidenziati. Il Call-center fornirà solo supporto di tipo informatico e per problematiche strettamente dipendenti dall'applicativo.

## **FAQ PRIMA DEL 2 LUGLIO 2020 ore 10.00**

## D. Come posso verificare qual è l'indirizzo PEC della mia impresa, presente in Registro Imprese?

R. Per ricevere assistenza sui dettagli della PEC registrata presso il Registro Imprese rivolgersi alle Camere di Commercio territorialmente competenti o al sito internet [www.registroimprese.it.](http://www.registroimprese.it/)

Attenzione: Il completamento della procedura sarà vincolato a comunicazioni e istruzioni indirizzate alla casella di posta PEC dell'impresa, registrata nella banca dati del Registro delle Imprese.

# D. Ho presentato richiesta di aggiornamento PEC presso il Registro delle Imprese. Riceverò una conferma? Quanto tempo dopo la mia richiesta avrò la PEC aggiornata e funzionante?

R. Per ricevere assistenza sui dettagli della PEC registrata presso il Registro Imprese rivolgersi alle Camere di Commercio territorialmente competenti o al sito internet [www.registroimprese.it.](http://www.registroimprese.it/)

## **FAQ DAL 2 LUGLIO 2020 ore 10.00 AL 14 LUGLIO 2020 ore 16.00**

## D. Non riesco a raggiungere la pagina di prenotazione o non riesco a concludere la procedura.

- Verifica la connettività Internet (riesci a navigare?)
- Preferibilmente NON utilizzare uno smartphone o un tablet
- Cambia browser Internet, possibilmente utilizza Google Chrome aggiornato
- Fai un tentativo utilizzando la modalità «Nuova finestra di navigazione in incognito» di Google Chrome:

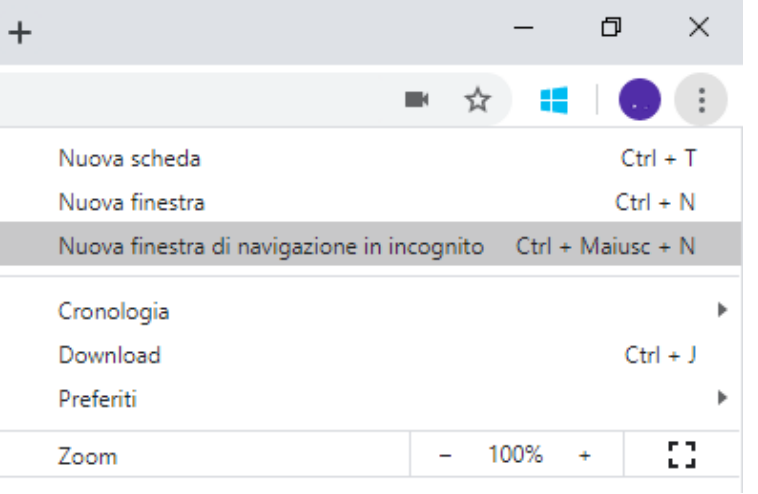

• Riavvia il PC

#### D. Quali informazioni devo inserire nella pagina internet?

R. Assicurarsi innanzitutto che presso il Registro Imprese sia registrata la casella PEC della propria impresa e verificare che essa sia funzionante e con spazio disponibile. Nella pagina internet andranno inseriti solo il codice fiscale dell'impresa e il codice fiscale del titolare/rappresentante legale. Per proseguire, prendere visione dell'informativa privacy e mettere la spunta sulla casella relativa. E' obbligatoria anche la spunta nella casella «Non sono un robot». Infine, cliccare il tasto invio.

## D. Cosa va inserito nel campo **Codice Fiscale** impresa?

R. Ogni impresa italiana è univocamente identificata nel Registro Imprese da un Codice Fiscale e da una Partita IVA. Il codice fiscale che va inserito è quello risultante da Visura Camerale dell'impresa. Nel caso di impresa individuale normalmente tale codice corrisponde al Codice Fiscale della persona fisica. Per le società, invece, di norma esso coincide con la Partita IVA ma non sempre lo è. In caso di dubbio effettuare una Visura Camerale o consultare il proprio consulente fiscale ricercando il codice fiscale aziendale e NON la Partita IVA.

## D. Per partecipare a questo Bando, in qualsiasi fase, devo disporre della firma digitale?

R. No, in alcun passaggio si necessita della firma digitale.

## D. Cosa succede dopo aver inserito le informazioni richieste?

R. Compare una nuova pagina con i dettagli della prenotazione. Tale riepilogo deve essere conservato o stampato, contiene il codice univoco di prenotazione, da comunicare solo in caso di segnalazione per problemi informatici. E' sufficiente poi chiudere la finestra del browser.

Attenzione! La prenotazione non è ancora conclusa. E' necessario confermare la prenotazione, seguendo le istruzioni inviate successivamente dal sistema all'indirizzo PEC dell'impresa desunto dal Registro Imprese. Verificare che nell'oggetto della PEC sia presente lo stesso codice univoco di prenotazione.

## D. Quando mi arriverà la PEC per la conferma?

R. Se la casella della PEC della Vostra impresa è presente nella banca dati del Registro Imprese e se essa è funzionante e con sufficiente spazio libero, la PEC per la conferma della prenotazione dovrebbe arrivare in qualche ora o al più due giorni, anche dopo il 14.07.2020.

### D. Quali informazioni devo inserire per confermare la prenotazione?

R. Le istruzioni per la conferma della prenotazione vengono inviate alla PEC del destinatario. All'interno del testo della PEC è presente un link sul quale cliccare per confermare la prenotazione. Nel testo della PEC è indicato un Codice di Conferma. Una volta cliccato il link, verrà chiesto di inserire solo il Codice di Conferma. Il sistema restituisce l'avviso di avvenuta conferma della prenotazione. Si consiglia di stamparlo tramite il pulsante presente nella schermata.

#### D. Non ho ricevuto nessuna PEC dopo l'avvenuta conferma.

R. Non è previsto l'invio di una PEC di avvenuta conferma della prenotazione.

Qualora l'impresa richiedente rientri nell'elenco delle domande finanziabili ai sensi dell'art.6 par.6.2 del Bando, secondo le tempistiche previste da Bando al sito [https://bandi.regione.veneto.it/Public/Dettaglio?idAtto=4746,](https://bandi.regione.veneto.it/Public/Dettaglio?idAtto=4746) essa riceverà una PEC contenente le istruzioni per la presentazione della domanda di contributo.

#### D. Il sistema mi segnala codice di conferma errato. Come procedo?

R. Verifichi di aver inserito il Codice di Conferma ricevuto via PEC e NON il codice univoco di Prenotazione. Verifichi che il Codice di Conferma inserito sia quello contenuto nella stessa PEC da cui si è cliccato il link.

#### D. Il sistema mi segnala codice di conferma errato. Come faccio a inserire un altro?

R. Per inserire il Codice di Conferma corretto, aggiornare la pagina attraverso il pulsante della tastiera F5 o il tasto aggiorna del browser  $\bullet$  oppure cliccare nuovamente sul link ricevuto via PEC.

#### D. Ho ricevuto più PEC dal sistema automatico, quale devo considerare?

R. Consideri la PEC in cui vi è lo stesso codice univoco di prenotazione presente nella ricevuta.

## D. Ho sbagliato a inserire il codice fiscale del titolare/Rappresentante Legale e/o dell'impresa. Come procedo?

R. Può procedere alla compilazione di una nuova prenotazione di contributo. E' necessario attendere il ricevimento di una nuova PEC con un nuovo link da validare.

## D. Per la mia impresa, ho inserito e confermato più prenotazioni di contributo. Quale verrà considerata?

R. Come da Bando all'art.4.2., il sistema automatico terrà conto dell'ultima richiesta confermata attraverso l'apposito link.

## D. Cosa faccio dopo aver confermato la prenotazione?

R. Si consiglia di stampare la ricevuta tramite il pulsante presente nella schermata. E' sufficiente poi chiudere la finestra del browser. Qualora l'impresa richiedente rientri nell'elenco delle domande finanziabili ai sensi dell'art.6 par.6.2 del Bando, secondo le tempistiche previste da Bando al sito <https://bandi.regione.veneto.it/Public/Dettaglio?idAtto=4746> essa riceverà una PEC contenente le istruzioni per la presentazione della domanda di contributo.

## D. Come si annulla una domanda?

R. Non è previsto l'annullamento della prenotazione. Ogni prenotazione sarà sottoposta a verifica dei requisiti indicati nel bando, e in tale sede ne verrà valutata l'ammissibilità. E' comunque possibile procedere all'inserimento dei dati per una nuova prenotazione. In caso di presentazione di più richieste di prenotazione, si terrà conto dell'ultima richiesta convalidata attraverso l'apposito link.

## **FAQ DAL 14 LUGLIO 2020 dopo le ore 16:00 AL 16 LUGLIO 2020 ore 16:00**

D. La pagina https://cdnbandi.regione.veneto.it/311-covid-fesr non permette di inserire nuovi dati per la prenotazione del contributo.

R. Come previsto da Bando, dalle ore 16:00 del 14.07.2020 è consentita solo la conferma della prenotazione, non è più possibile inserire nuove prenotazioni. Le istruzioni per la conferma della prenotazione vengono inviate alla PEC del solo destinatario che ha compilato la prenotazione prima del 14.07.20 ore 16:00.

## D. Non ho ancora ricevuto la PEC per la conferma della prenotazione. Come procedo?

R. Verificare che la propria PEC sia presente presso il Registro Imprese, si suggerisce di rivolgersi alle Camere di Commercio territorialmente competenti o al sito internet [www.registroimprese.it.](http://www.registroimprese.it/) Qualora la PEC sia lì presente, si suggerisce di contattare il provider della propria PEC per verificare eventuali problemi di ricezione. Verificare di avere spazio a disposizione nella propria casella PEC.

## **FAQ DAL 16 LUGLIO 2020 dopo le ore 16:00 al 11 AGOSTO ore 10:00**

D. La pagina https://cdnbandi.regione.veneto.it/311-covid-fesr non permette di inserire nuovi dati per la prenotazione del contributo.

R. Come previsto da Bando, l'inserimento della prenotazione contributo doveva essere effettuato entro le ore 16:00 del 16.07.2020. Oltre tale ora/data, non è più possibile inserire nuove prenotazioni.

## D. Non riesco a confermare la prenotazione di cui ho ricevuto la PEC.

R. Come previsto da Bando, la conferma della prenotazione doveva essere effettuata entro le ore 16:00 del 16.07.2020. Oltre tale ora/data, non è più possibile tale conferma.

D. Dove posso vedere se la prenotazione del contributo della mia impresa è in posizione idonea per la presentazione della domanda effettiva?

R. L'elenco sarà pubblicato nella pagina del Bando:

[https://bandi.regione.veneto.it/Public/Dettaglio?idAtto=4746.](https://bandi.regione.veneto.it/Public/Dettaglio?idAtto=4746) Tale pubblicazione costituirà, a tutti gli effetti, formale comunicazione alle imprese dell'esito connesso alla conferma delle prenotazioni.

ATTENZIONE: IL PRESENTE ELENCO PUO' ESSERE OGGETTO DI SUCCESSIVI AGGIORNAMENTI